# STUDENT TUTORIAL

## 1. Getting Started

 If you already have an eGrade Plus username and password, just go to <u>http://egradeplus.wiley.com</u> and log in. You may be asked to submit an *access code*, if you have not already done so. Then, you should be taken directly to your class section.

| eGrade Plus                                                                                                    |                                                                                                    |                                                                                                    | <b>WILEY</b>                                                                                                    |
|----------------------------------------------------------------------------------------------------|----------------------------------------------------------------------------------------------------|----------------------------------------------------------------------------------------------------|----------------------------------------------------------------------------------------------------|
|                                                                                                    |                                                                                                    |                                                                                                    | eGrade Plus: Home   <u>Help</u>   <u>Contact us</u>                                                                |
| Welcome to eGrade Plus from Wiley Highe<br>eGrade Plus is a powerful online tool that provides instructo<br>in one easy-to-use Website. It is available with many of Wile                                                                                                    | rs with an integrate                                                                                         | d suite of teaching and learning resources<br>texts.                                                                                                    | STUDENTS<br>Need a registration code?<br>Buy one here,<br>Forgot your username?<br>Contact your course instructor, |
| Login                                                                                                    |                                                                                                    |                                                                                                    |                                                                                                    |
|                                                                                                    |                                                                                                    |                                                                                                    | INSTRUCTORS                                                                                                    |
| E-mail Address Password Need help with logging in RESOURCES FOR STUDENTS                                                                                                    | 2 5                                                                                                    | RESOURCES FOR INSTRUCTORS                                                                                                    | Not registered? Having problems?<br>Contact your Wiley sales representative.                                       |
| <ul> <li>Purchase a Registration Code         If you did not purchase your eGrade Plus registration         code in a package with your textbook, you can buy it         online.     </li> <li>Student: Quick Start Guide         Tips to help you get up and running fast.     </li> </ul> | Contact your<br>and trials of<br><u>Instructor: C</u><br>Tips to help<br><u>Peer-to-Peer</u><br>The Wiley Re | ley Sales Representative<br>r Wiley sales representative for demos<br>eGrade Plus software.<br>Juick Start Guide<br>you get up and running fast.<br>- <u>Training</u><br>source Network provides virtual training<br>I one-on-one assistance throughout the |                                                                                                    |
| Privacy Policy   © 2000-2005 John Wiley                                                                                                    | <u>&amp; Sons, Inc.</u> All Righ                                                                             | nts Reserved. A Division of <u>John Wiley &amp; Sor</u>                                                                                                    | is, Inc. Version 2.0.0 RC 1                                                                                        |
| Login                                                                                                    |                                                                                                    |                                                                                                    |                                                                                                    |

- If you don't have a username and password, just take a few minutes to **register**. For this, you'll need two things: your class section URL, and your eGrade Plus access code. (If you don't have an access code, don't worry. We give you the opportunity to purchase one.)
- Your instructor should have provided you with a *class section URL*, which will look something like this: http://edugen.wiley.com/edugen/class/cls1001 Type or paste this URL into your web browser. You should see the name of the course corresponding to your textbook (e.g. Cutnell & Johnson, Physics).

| eGrade Plus                                                                                                    | <b>WILEY</b>                                                                                                    |
|----------------------------------------------------------------------------------------------------|----------------------------------------------------------------------------------------------------|
| eGrad<br>Welcome to<br>Intro to Managerial Acctng,<br>Weygandt, Managerial Accounting: Tools for Business<br>Decision-Making, 3/e<br>Section 1A<br>Course Administrator: Sheila Kaye<br>Bookmark this Page                                                          | de Plus: Home   Help   Contact us   Tutorial<br>STUDENT RESOURCES<br>Purchase a Registration Code<br>If you did not purchase your eGrade<br>Plus registration code in a package with<br>your textbook, you can buy it online.<br>Student: Quick Start Guide |
| Login                                                                                                    | Tips to help you get up and running fast.                                                                                                    |
| If you do not have an <i>eGrade Plus</i> account, click here to <u>register</u> .<br>(If you already have a login and password, but are entering a new course,<br>go ahead and login. You will be presented with an opportunity to register<br>for the new course.) | STUDENT NEWS<br>Announcing eGrade Plus 2.0! eGrade<br>Plus 2.0 contains a number of functional<br>enhancements, as well as a redesigned<br>user interface, both of which were<br>heavily influenced by fredback from                                        |
| MANAGRAUL ACCOUNTING     E-mail Address       Password       Having trouble signing in?                                                                                                    | current users. If you are an existing<br>customer returning to your course, any<br>assignments or customizations that you<br>have made will not be affected by this<br>redesign.                                                                            |
| Class Section Login Page                                                                                                    |                                                                                                    |

- After you accept the license agreement, you will be asked to fill out a **profile**. Just follow the instructions on the page. The username and password that you submit here will be the username and password you will use when you return to the site to log in later.

|                                                                                                    |                                                                                   | WILEY                                                                        |
|----------------------------------------------------------------------------------------------------|-----------------------------------------------------------------------------------|------------------------------------------------------------------------------|
| eGrade Plus                                                                                                    |                                                                                   |                                                                              |
|                                                                                                    |                                                                                   | eGrade Plus: <b>Home  </b> <u>Help</u>   <u>Contact us</u>   <u>Tutorial</u> |
|                                                                                                    |                                                                                   |                                                                              |
| Login >> Registration: Student Profile                                                                              |                                                                                   |                                                                              |
| Create a user profile by providing the following in<br>your information later by clicking on My Profile.            | ormation. An asterisk (*) indicates a re                                          | quired field. You may change                                                 |
| Some printed instructions indicate that you should<br>been upgraded, and you will be asked for your re-<br>created. | enter your registration code here. Plea<br>istration code on a subsequent page, o | se disregard. The system has<br>nce your account has been                    |
|                                                                                                    |                                                                                   |                                                                              |
| First Name'                                                                                                    | : Kevin                                                                           |                                                                              |
| Last Name'                                                                                                    | : Miller                                                                          |                                                                              |
| E-mai                                                                                                    | : 727student@wiley.com                                                            |                                                                              |
| Phone                                                                                                    | <sup>;</sup> 727student@wiley.com                                                 | ]                                                                            |
| Student id                                                                                                    | :                                                                                 |                                                                              |
| Password                                                                                                    | ; solooloolook                                                                    |                                                                              |
| Confirm Password                                                                                                    | ; solololololololol                                                               | ]                                                                            |
| Class                                                                                                    | :                                                                                 | _                                                                            |
|                                                                                                    | Submit                                                                            | 3                                                                            |
|                                                                                                    |                                                                                   |                                                                              |
| Student Registration > Create Profile                                                                               |                                                                                   |                                                                              |

- Finally, you will be asked to submit an *access code*. If you bought a new textbook, you should have received an access code in the package. Scratch off the card, and fill in the code exactly as it appears. Access codes are case sensitive.

|                                                                                                    | WILEY                                                       |
|----------------------------------------------------------------------------------------------------|-------------------------------------------------------------|
| eGrade Plus                                                                                                    |                                                             |
|                                                                                                    | s: Home   <u>Help</u>   <u>Contact us</u>   <u>Tutorial</u> |
| Login >> Registration Code                                                                                                 |                                                             |
| Enter your registration code. You should have received a registration code when you purchased your textbook.               |                                                             |
| If you do not have a registration code, you can <u>purchase one here</u> .                                                 |                                                             |
| Registration Code:                                                                                                    |                                                             |
| License Agreement   Privacy Policy   🧕 2000-2005 John Wiley & Sons, Inc. All Rights Reserved. A Division of John Wiley & S | Sons, Inc. Version 2.0.0 RC 3                               |
| tudent Registration > Enter Access Code                                                                                    |                                                             |

- If you don't have an access code, select the option to *purchase* one. Follow the steps to buy a code via the Wiley website. When you complete the process and receive your code, return to eGrade Plus and enter it.

| Home   Technology Solutions   V | Vho's My Rep   About Wiley Product Sea                                                                | rch                      | By Keyv      | vord 💌       |
|---------------------------------|----------------------------------------------------------------------------------------------------|--------------------------|--------------|--------------|
|                                 |                                                                                                    |                          |              |              |
| My Account:                     | Shopping Cart                                                                                         |                          |              |              |
| Account Information             | Title                                                                                                 | Price                    | Quantity     | Sub-tota     |
| Track Recent Orders             | eGrade Plus eCommerce Password to accompany Managerial Accounting, Third Edition                      | \$51.95                  | 1            | \$51.9       |
| Order History                   | · · · · · · · · · · · · · · · · · · ·                                                                 | ·                        | REMOVE       |              |
| Downloads                       | *If you change quantities remember to click "Update"<br>Ordering Information for Tax-Exempt Customers | Cur                      | rent Total   | \$51.9       |
| Help:                           |                                                                                                    |                          |              |              |
| Ordering                        |                                                                                                    |                          |              |              |
| Shipping and Returns            | Communication Communication                                                                           |                          | C            |              |
| Using Your Account              | CONTINUE SHOPPING                                                                                     |                          | CHECH        | соит Now     |
| Journal Subscriptions           |                                                                                                    | FASTER CHECKOUT FOR      | RETURNING C  | USTOMERS     |
| Mailing Lists                   | If you have a promot                                                                                  | ion code, you will be as | ked to enter | it further o |
| Searching and Browsing          |                                                                                                    |                          |              |              |
| Technical Support               |                                                                                                    |                          |              |              |
| B to B and Academic Support     |                                                                                                    |                          |              |              |
| More About Wiley                |                                                                                                    |                          |              |              |

Once you've successfully completed the registration process, you can just go to <u>http://egradeplus.wiley.com</u>. Entering your username and password here should take you directly to your class section. Select the profile link in the upper-right corner at any time to change your profile or view your account information.

| eGra                                                  | de Plus                                                                                                    |                                                                                                    |                                                                                                    | <b>WILEY</b>                                                                                                    |
|-------------------------------------------------------|----------------------------------------------------------------------------------------------------|----------------------------------------------------------------------------------------------------|----------------------------------------------------------------------------------------------------|----------------------------------------------------------------------------------------------------|
|                                                       |                                                                                                    |                                                                                                    |                                                                                                    | eGrade Plus: Home   <u>Help</u>   <u>Contact us</u>                                                                |
| eGrade Plus is                                        | to eGrade Plus from Wiley Highe<br>a powerful online tool that provides instructor<br>use Website. It is available with many of Wile                               | rs with an integrated                                                                                        | d suite of teaching and learning resources<br>texts.                                                                                                    | STUDENTS<br>Need a registration code?<br>Buy one here.<br>Forgot your username?<br>Contact your course instructor. |
| Login                                                 |                                                                                                    |                                                                                                    |                                                                                                    |                                                                                                    |
|                                                       | E-mail Address<br>Password<br>Need help with logging in                                                                                                    | 2 5                                                                                                    | ubmit                                                                                                    | INSTRUCTORS<br>Not registered? Having problems?<br><u>Contact your Wiley sales representative</u> ,                |
|                                                       | RESOURCES FOR STUDENTS                                                                                                    | •                                                                                                    | Resources for Instructors                                                                                                    |                                                                                                    |
| If you did r<br>code in a p<br>online.<br>Student: Qu | Registration Code<br>not purchase your eGrade Plus registration<br>ackage with your textbook, you can buy it<br>uick Start Guide<br>o you get up and running fast. | Contact your<br>and trials of<br><u>Instructor: C</u><br>Tips to help<br><u>Peer-to-Peer</u><br>The Wiley Re | ley Sales Representative<br>wiley sales representative for demos<br>eGrade Plus software.<br><u>utick Start Guide</u><br>you get up and running fast.<br><u>Training</u><br>esource Network provides virtual training<br>one-on-one assistance throughout the | -                                                                                                    |
|                                                       | Privacy Policy   © 2000-2005 John Wiley :                                                                                                    | <u>&amp; Sons, Inc.</u> All Righ                                                                             | nts Reserved. A Division of <u>John Wiley &amp; Sor</u>                                                                                                    | i <u>s, Inc.</u> Version 2.0.0 RC 1                                                                                |
| Login                                                 |                                                                                                    |                                                                                                    |                                                                                                    |                                                                                                    |

#### 2. Read, Study & Practice

- **Read, Study & Practice** is the area for self-guided student activity. All the study materials provided for this course are organized according to the structure of the book (by chapter). You can also switch to the resource type view to see all materials organized by type. Your instructors can also create or assemble class-specific study materials and add them to Read, Study & Practice.

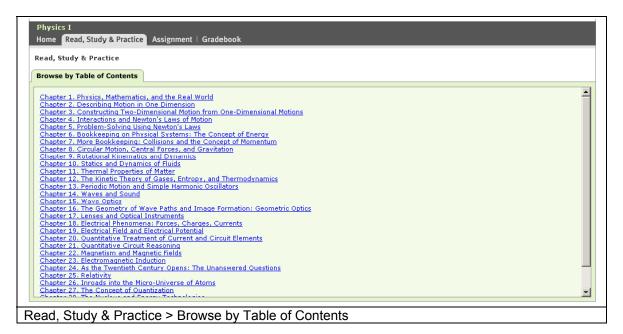

- eGrade Plus contains a full-text version of your textbook, including such reference resources as the index and appendices.

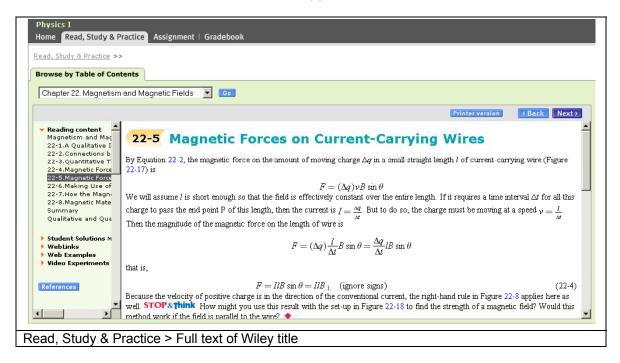

# 3. Assignment

- **Assignment** is where you will find the readings, homework, and tests assigned to you by your instructor. The main view of Assignment is a list of all assignments, with an indication of status and due date.

| signment           |                                                                                                  |                                   |                     |                             |
|--------------------|--------------------------------------------------------------------------------------------------|-----------------------------------|---------------------|-----------------------------|
|                    | ollowing assignments for this class. To<br>ave passed are shown in red. Assignment<br>hent Help. |                                   |                     |                             |
|                    |                                                                                                  |                                   |                     |                             |
| = sort by column 😢 | Assignment Type >                                                                                | Due Date <del>-</del>             | Accessible          | Progress )                  |
|                    | Assignment Type><br>Questions                                                                    | Due Date -<br>08.25.2005 at 02 PM | Accessible ><br>Yes | Progress ><br>Not Attempted |

- Your instructor sets the **policies** for each assignment. The assignment may be graded or for practice only. You may be allowed multiple attempts for each question. You may be allowed to access the assignment after the due date has passed.

| Assignment >> Open Assignme                                | nt                                                            |                                                                     |                                      |
|------------------------------------------------------------|---------------------------------------------------------------|---------------------------------------------------------------------|--------------------------------------|
|                                                            |                                                               | Printer versio                                                      | on <back cancel="" next=""></back>   |
| Week 1 - Homework<br>Touger Chapter 1 Problem 1            | Student Access Settings<br>Start Date:                        | 07.25.2005 at 12 PM                                                 | Current date: July 25, 2005, 12:34 F |
| Touger Chapter 1 Problem 5<br>Touger Chapter 1 Problem 9   | Due Date:<br>Student Access After Due Date:                   | 08.25.2005 at 02 PM<br>Yes. Mark Late                               |                                      |
| Touger Chapter 1 Problem 13<br>Touger Chapter 1 Problem 19 | Assignment Policies                                           |                                                                     |                                      |
| Review Score                                               | Graded:<br>Question Policies                                  | No                                                                  |                                      |
|                                                            | Attempts per Question:<br>Question Assistance:<br>Show Hint:  | unlimited                                                           |                                      |
|                                                            | Show Fint:<br>Link to Text:<br>Show Solution:<br>Show Answer: | all attempts<br>all attempts<br>all attempts<br>after first attempt |                                      |
|                                                            | onen Ananon.                                                  |                                                                     |                                      |
|                                                            |                                                               |                                                                     |                                      |
|                                                            |                                                               |                                                                     |                                      |
| ▶                                                          |                                                               |                                                                     | 1                                    |

- Choose the question you want to attempt from the sidebar on the left, or use the arrows to page through the entire assignment. When you are finished, the **Review** page allows you to view your progress.

| Physics I<br>Home   Read, Study & Practice Assignment                                                                                                    | Gradebook                                                                                                    |
|----------------------------------------------------------------------------------------------------|----------------------------------------------------------------------------------------------------|
| Assignment >> Open Assignment                                                                                                    |                                                                                                    |
|                                                                                                    | Printer version Kack Cancel Next>                                                                                                    |
|                                                                                                    | rer 1 Problem 9                                                                                                    |
| Touger Chapter 1 Problem 5       Touger Chapter 1 Problem 15       Touger Chapter 1 Problem 15       Review Score       (a) Number [       Answer al: sk | puilding has 5.3 million square feet of office space. Find the total area of office space in this building in SI units.<br>famous building has a total volume of 83 million cubic feet. Find the total volume of this building in SI units.<br>Units Units |
| Copyright 60 2000-20                                                                                                    | Question Attempts: Unlimited Submit Answer  106 by John Wiley & Sons, Inc. or related companies: All rights reserved  Printer version  CBack: Cancel: Next>                                                                                                    |
| Assignment > Question                                                                                                    |                                                                                                    |

## 4. Gradebook

- At any point during the semester, you can check your **Gradebook**. Assignments that are not graded have a **progress** indicator. Assignments that are graded have a **score**. Your instructor has the ability to manually score assignments (such as essays) and edit scores set by the system.

| adebook                                    |                                                                                             |                             |                  |                       |                                            |                     |
|--------------------------------------------|---------------------------------------------------------------------------------------------|-----------------------------|------------------|-----------------------|--------------------------------------------|---------------------|
| ignment name is show                       | he assignments you have l<br>in in red. If the instructor h<br>i in red. Assignments that i | has allowed you to continue | e to work on as: | signments t           | that are past due,                         |                     |
|                                            |                                                                                             |                             |                  |                       |                                            |                     |
| = sort by column <table-cell></table-cell> | Assignment Type→                                                                            | Due Date <del>-</del>       | Progress)        | Score)                | Details→                                   | Accessible          |
| = sort by column <table-cell></table-cell> | Assignment Type→<br>Questions                                                               | Due Date-                   | Progress)        | <b>Score</b> )<br>2/3 | Details><br>Attempted;Due Date Not Reached | Accessible ><br>Yes |
| = sort by column <table-cell></table-cell> |                                                                                             |                             | -                |                       |                                            |                     |

- Selecting the name of the assignment provides a more detailed view.

|                                                                                       |                                                                        |                                                                               | Whttp://edugen.wiley.com -                                                                                                    | (Level 1) Organisms         | that inte   | rbreed freely in             | their natural s | et Mozilla 🗖 🗖         |
|---------------------------------------------------------------------------------------|------------------------------------------------------------------------|-------------------------------------------------------------------------------|----------------------------------------------------------------------------------------------------|-----------------------------|-------------|------------------------------|-----------------|------------------------|
|                                                                                       |                                                                        |                                                                               | (Level 1) Organisms that                                                                                                    | interbreed freel            | y in thei   | r natural set                | Atte            | mpt 🚺 💌 of 1 🚺         |
| College Biology<br>Home   Read, Study &<br>Gradebook >> Results<br>Assignment Details | Practice   Assignment                                                  | Gradebook                                                                     | X Your answer is incorrect.<br>(Level 1) Organisms that int<br>populations are called a<br>C family<br>C phylum<br>C species<br>C genus |                             | eir natura  | I settings and d             | o not interbrea | ed with other          |
| Assignment Type:<br>Due Date:                                                         | Week 2 - Homework<br>Questions/Exercises<br>09.08.2005 at 05 PM<br>Yes |                                                                               | SCORE<br>Points Available:                                                                                                    | 1                           |             |                              |                 |                        |
| Start Date:<br>Access Policy:                                                         | 07.25.2005 at 03 PM<br>Yes. Mark Late                                  |                                                                               | Automated Score:                                                                                                    | 0                           |             |                              |                 | Cancel                 |
| Question Assistance:                                                                  | Show Link to Text: at<br>Show Solution: at                             | fter third attempt<br>fter third attempt<br>fter third attempt<br>II attempts | Copyright © 2000-2005 by John Wiley                                                                                                    | & Sons, Inc. or related co  | mpanies. Al | rights reserved.             |                 |                        |
| Question Attempts:                                                                    | 3 attempts per question                                                | l                                                                             | Done                                                                                                    |                             |             |                              |                 |                        |
| Current Results                                                                       |                                                                        |                                                                               |                                                                                                    |                             |             | d to Gradeb                  |                 | .2005 at 03 PM         |
| # Question Name                                                                       |                                                                        |                                                                               | Question<br>Type                                                                                                    | Question Atte<br>1          | empts<br>23 | Score                        | Grading<br>Type | Instructor<br>Comments |
|                                                                                       | provide a record of the h                                              |                                                                               | Multiple-Choice                                                                                                    | <u>1.00</u> ·               | -           | 1.00/1.00                    | auto            |                        |
|                                                                                       | ms that interbreed freely                                              |                                                                               | Multiple-Choice                                                                                                    | 0.00                        | -           | 0.00/1.00                    | auto            |                        |
| Q3 <u>(Level 1) System</u>                                                            | atists classify organisms                                              | in ways that ref                                                              | Multiple-Choice                                                                                                    | <u>1.00</u><br>Total Score: | -           | 1.00/1.00<br><b>2.00/3.0</b> | auto            |                        |
|                                                                                       |                                                                        |                                                                               |                                                                                                    |                             |             |                              |                 |                        |
| adebook > As                                                                          | ssignment Det                                                          | tail                                                                          |                                                                                                    |                             |             |                              |                 |                        |